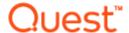

# SQL Optimizer for IBM® DB2® LUW 4.4

### **Release Notes**

Wednesday, May 2, 2018

# About SQL Optimizer for IBM® DB2® LUW

SQL Optimizer for IBM® DB2® LUW maximizes SQL performance by automating the manual, time-intensive and uncertain process of ensuring that SQL statements are performing as fast as possible. SQL Optimizer for IBM® DB2® LUW analyzes, rewrites, and evaluates SQL statements within multiple database objects, files, or SQL statements captured by the DB2 Event Monitor. Whether you are a developer, DBA, or performance tuner, you can let SQL Optimizer for IBM® DB2® LUW analyze and optimize all the problem SQL from multiple sources. SQL Optimizer for IBM® DB2® LUW also provides you a complete index optimization and plan change analysis solution, from index recommendations to simulated index impact analysis, through comparison of multiple SQL access plans.

### **New in This Release**

# Updates to SQL Optimizer for IBM® DB2® LUW 4.4

SQL Optimizer for IBM® DB2® LUW 4.4 is a maintenance release.

## **Resolved Issues and Enhancements**

The following is a list of issues addressed and enhancements implemented in this release of SQL Optimizer for IBM® DB2® LUW:

| Feature                         | Resolved Issue or enhancement                                         | Defect ID |
|---------------------------------|-----------------------------------------------------------------------|-----------|
| IBM DB2 optimization guidelines | SQL Optimizer now supports DB2 optimization guidelines. joinRequests: | 103       |
|                                 | <ul> <li>nested-loops join request (NLJOIN)</li> </ul>                |           |
|                                 | <ul> <li>sort-merge join request (MSJOIN)</li> </ul>                  |           |
|                                 | <ul> <li>hash join request (HSJOIN)</li> </ul>                        |           |
|                                 | accessRequest:                                                        |           |
|                                 | <ul> <li>table scan access request (TBSCAN)</li> </ul>                |           |
|                                 | <ul> <li>index scan access request (IXSCAN)</li> </ul>                |           |
|                                 | <ul> <li>list prefetch access request (LPREFETCH)</li> </ul>          |           |

# **Known Issues**

The following is a list of issues known to exist at the time of this release.

| Feature        | Known Issue                                                                                                    | Defect ID |
|----------------|----------------------------------------------------------------------------------------------------|-----------|
| General        | Due to the program name change in version 3.0, the location where the Options (formerly called Preferences) are stored in the Windows registry was changed. Therefore, if you are upgrading from a version earlier than 3.0, all the Options have been reset to the defaults and you will have to customize them again if you had made any changes in a previous version.                                                                                                    | N/A       |
|                | The directory where the program data is stored was changed in version 3.0. To use the data from a previous version, you will need to either change the Options setting to the former location or to copy the data into the new location.                                                                                                    |           |
|                | Former directory (default): C:\Documents and Settings\username\Application Data\Software\Quest Software\QCUDB                                                                                                    | N/A       |
|                | New directory: C:\Documents and Settings\username\Application Data\Quest Software\Quest SQL Optimizer for DB2 LUW                                                                                                    |           |
|                | SQL statements that contains parameter markers or host variables as the operands of the same operator are unsupported. For example: select * from employee where ? = ?                                                                                                    |           |
|                | You will receive this error:                                                                                                    | N/A       |
|                | "[IBM][CLI Driver][DB2/NT] SQL0417N A statement string to be prepared contains parameter markers as the operands of the same operator. SQLSTATE=4."                                                                                                    |           |
|                | Column detection of table functions with host variables or columns as table function parameters are not supported. These columns will be defined as host variables.                                                                                                    | N/A       |
| SQL Optimizer  | A SQL statement cannot have more than 2047 characters on one line in the SQL Text pane in the SQL Optimizer or the Index Expert function due to a size limitation of the SyntaxMemo component used for editing.                                                                                                    | N/A       |
|                | Workaround: Format a large SQL statement so that it is on several lines.                                                                                                    |           |
| Edit Data      | A table name or column name that has a double quote ("), single quote (') or a period (.) in the name will cause an error when using the Edit Data function to INSERT, UPDATE, or DELETE.                                                                                                    | ST39349   |
| SQL Repository | In the SQL Repository, when you refresh the access plan of a SQL statement that uses a temporary table, the temporary table must exist in order to retrieve the current access plan. If the temporary table does not exist, SQL Optimizer for IBM® DB2 LUW prompt you to create the table and then copy the DDL for creating the table to the User-Defined Temp Table module so you can create the table. (This works correctly.)  If a temporary table does exist, it checks to see if the table definition for the | ST39369   |

| Feature     | Known Issue                                                                                                    | Defect ID |
|-------------|----------------------------------------------------------------------------------------------------|-----------|
|             | existing table is the same as the one needed to refresh the plan. If it is the same, it should use the temporary table that already exists. Instead it prompts you to create the table and then fails when you try to create the table. |           |
|             | <b>Workaround:</b> Manually remove the temporary table in the User-defined Temp Table module before you refresh the access plans.                                                                                                    |           |
| SQL Scanner | If you have not set up a default printer on your PC, you will get an access violation when you try to save the Scanned SQL Report in the "Adobe Acrobat Document (*.PDF), HTML Document (*.HTM), or RTF Document (*.RTF) formats.       | ST39378   |
| Engine      | An error message displays when you try to get a plan for a SQL function with a variable parameter.                                                                                                    | ST92002   |
|             | <b>Workaround:</b> replace the function with a variable parameter with a variable.                                                                                                    |           |

# **System Requirements**

Before installing Quest SQL Optimizer for IBM® DB2® LUW , ensure your system meets the following minimum hardware and software requirements:

| Platform            | 1 GHz recommended minimum                                                                                                    |
|---------------------|----------------------------------------------------------------------------------------------------|
| Memory              | 1 GB of RAM recommended minimum                                                                                                    |
| Hard Disk Space     | 50 MB hard disk space                                                                                                    |
| Operating System    | Microsoft Windows 7 (32-bit and 64-bit) Microsoft Windows 2008 R2 Windows Server 2012 Windows Server 2012 R2 Microsoft Windows 8 (32-bit and 64-bit) Microsoft Windows 8.1 (32-bit and 64-bit) Microsoft Windows 10 (32-bit and 64-bit) Microsoft Windows Server 2016 |
| Database Client     | PC client connection to DB2 LUW with DB2 LUW Client Software version 9.5 or higher                                                                                                    |
| Database Server     | DB2 for LUW 9.5 or later on Windows, UNIX, OS/2, Linux, AIX, HP-UX, Solaris platform                                                                                                    |
| Additional Software | Adobe Acrobat Reader 7.0 or later (for viewing the Installation Guide)  Microsoft Internet Explorer 6.0 or later                                                                                                    |

## Virtualization Support

**Application Virtualization** 

Limited testing has been performed for Citrix XenApp 6.5 on Windows Server 2008 R2.

**Note:** SQL Optimizer for IBM®DB2® LUW may work in virtualization environments other than the ones in which it was tested.

# Getting Started with SQL Optimizer for IBM® DB2® LUW

# Contents of the Release Package

The Quest SQL Optimizer for IBM® DB2® LUW release package contains the following products:

- 1. Quest SQL Optimizer for IBM® DB2® LUW 4.3
- 2. Product documentation, including:
  - . Help (including tutorials)
  - Quest SQL Optimizer for IBM® DB2® LUW Installation Guide

#### **Installation Instructions**

Refer to the Quest SQL Optimizer for IBM® DB2® LUW Installation Guide for installation instructions.

### **Additional Resources**

Get the latest product information, find helpful resources, and join a discussion with the SQL Optimizer for IBM® DB2® LUW team and other community members. Click here to join the SQL Optimizer for IBM® DB2® LUW community.

# **Global Operations**

This section contains information about installing and operating this product in non-English configurations, such as those needed by customers outside of North America. This section does not replace the materials about supported platforms and configurations found elsewhere in the product documentation.

This release supports any single-byte or multi-byte character set. In this release, all product components should be configured to use the same or compatible character encodings and should be installed to use the same locale and regional options. This release is targeted to support operations in the following regions: North America, Western Europe and Latin America, Central and Eastern Europe, Far-East Asia, Japan.

This release has the following known capabilities or limitations: (same as that in version 2.8.0).

# **Product Licensing**

### To register the trial or production version

- 1. Run the SQL Optimizer installation program from the CD or the download file.
- 2. In the Welcome window, click Next.
- 3. In the License Agreement window, review the license.
- 4. Select I accept the agreement. Click Next.

- 5. In the Select the Products to Install window, select SQL Optimizer for IBM® DB2® LUW.
- 6. To allow other users to use SQL Optimizer, select **Install for everyone**.
- 7. Click Next.
- 8. In the Summary and Confirmation window, click Install.
- 9. Click Finish.

### About us

#### We are more than just a name

We are on a quest to make your information technology work harder for you. That is why we build community-driven software solutions that help you spend less time on IT administration and more time on business innovation. We help you modernize your data center, get you to the cloud quicker and provide the expertise, security and accessibility you need to grow your data-driven business. Combined with Quest's invitation to the global community to be a part of its innovation, and our firm commitment to ensuring customer satisfaction, we continue to deliver solutions that have a real impact on our customers today and leave a legacy we are proud of. We are challenging the status quo by transforming into a new software company. And as your partner, we work tirelessly to make sure your information technology is designed for you and by you. This is our mission, and we are in this together. Welcome to a new Quest. You are invited to Join the Innovation.

#### Our brand, our vision. Together.

Our logo reflects our story: innovation, community and support. An important part of this story begins with the letter Q. It is a perfect circle, representing our commitment to technological precision and strength. The space in the Q itself symbolizes our need to add the missing piece — you — to the community, to the new Quest.

## **Contacting Quest**

For sales or other inquiries, visit https://www.quest.com/company/contact-us.aspx.

## Technical support resources

Technical support is available to Quest customers with a valid maintenance contract and customers who have trial versions. You can access the Quest Support Portal at https://support.quest.com.

The Support Portal provides self-help tools you can use to solve problems quickly and independently, 24 hours a day, 365 days a year. The Support Portal enables you to:

- · Submit and manage a Service Request
- · View Knowledge Base articles
- · Sign up for product notifications
- · Download software and technical documentation
- View how-to-videos

- Engage in community discussions
- Chat with support engineers online
- View services to assist you with your product

#### Copyright 2018 Quest Software Inc. ALL RIGHTS RESERVED.

This guide contains proprietary information protected by copyright. The software described in this guide is furnished under a software license or nondisclosure agreement. This software may be used or copied only in accordance with the terms of the applicable agreement. No part of this guide may be reproduced or transmitted in any form or by any means, electronic or mechanical, including photocopying and recording for any purpose other than the purchaser's personal use without the written permission of Quest Software Inc.

The information in this document is provided in connection with Quest Software products. No license, express or implied, by estoppel or otherwise, to any intellectual property right is granted by this document or in connection with the sale of Quest Software products. EXCEPT AS SET FORTH IN THE TERMS AND CONDITIONS AS SPECIFIED IN THE LICENSE AGREEMENT FOR THIS PRODUCT, QUEST SOFTWARE ASSUMES NO LIABILITY WHATSOEVER AND DISCLAIMS ANY EXPRESS, IMPLIED OR STATUTORY WARRANTY RELATING TO ITS PRODUCTS INCLUDING, BUT NOT LIMITED TO, THE IMPLIED WARRANTY OF MERCHANTABILITY, FITNESS FOR A PARTICULAR PURPOSE, OR NON-INFRINGEMENT. IN NO EVENT SHALL QUEST SOFTWARE BE LIABLE FOR ANY DIRECT, INDIRECT, CONSEQUENTIAL, PUNITIVE, SPECIAL OR INCIDENTAL DAMAGES (INCLUDING, WITHOUT LIMITATION, DAMAGES FOR LOSS OF PROFITS, BUSINESS INTERRUPTION OR LOSS OF INFORMATION) ARISING OUT OF THE USE OR INABILITY TO USE THIS DOCUMENT, EVEN IF QUEST SOFTWARE HAS BEEN ADVISED OF THE POSSIBILITY OF SUCH DAMAGES. Quest Software makes no representations or warranties with respect to the accuracy or completeness of the contents of this document and reserves the right to make changes to specifications and product descriptions at any time without notice. Quest Software does not make any commitment to update the information contained in this document.

If you have any questions regarding your potential use of this material, contact:

Quest Software Inc.

Attn: LEGAL Dept

4 Polaris Way

Aliso Viejo, CA 92656

Refer to our Web site (https://www.quest.com) for regional and international office information.

#### **Patents**

Quest Software is proud of our advanced technology. Patents and pending patents may apply to this product. For the most current information about applicable patents for this product, please visit our website at https://www.quest.com/legal.

#### Trademarks

Quest, and the Quest logo are trademarks and registered trademarks of Quest Software Inc. in the U.S.A. and other countries. For a complete list of Quest Software trademarks, please visit our website at www.quest.com/legal. All other trademarks, servicemarks, registered trademarks, and registered servicemarks are the property of their respective owners.

#### Legend

- WARNING: A WARNING icon indicates a potential for property damage, personal injury, or death.
- CAUTION: A CAUTION icon indicates potential damage to hardware or loss of data if instructions are not followed.
- IMPORTANT, NOTE, TIP, MOBILE, or VIDEO: An information icon indicates supporting information.

SQL Optimizer Release Notes Updated - 02 May, 2018 Version - 4.4